## **Power On Settings (HDMI TV System)**

## **EVERVUE**

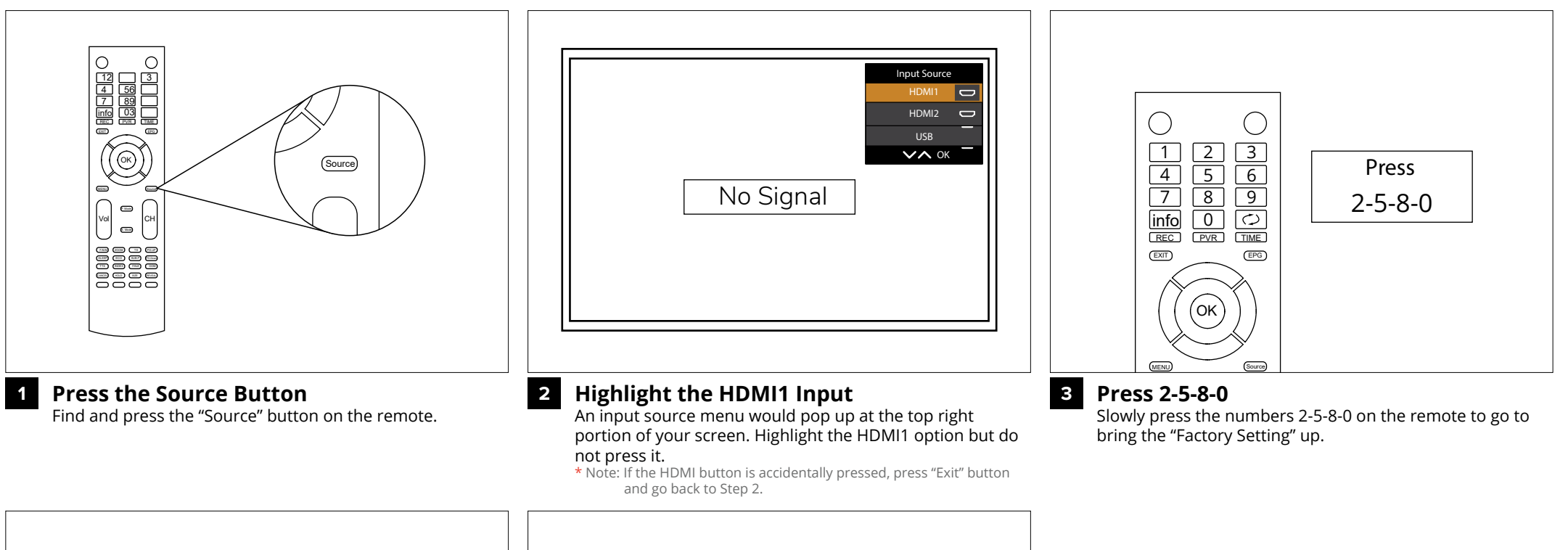

**Special Set**

**Power Mode On**

**UART DEBUG None**

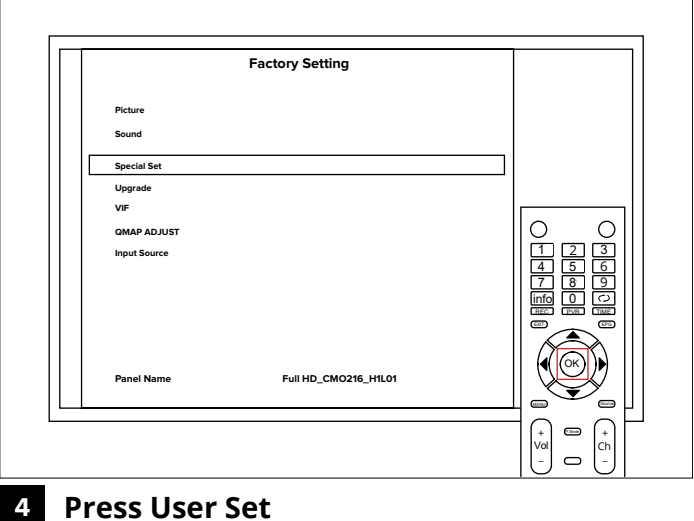

Under "Factory Setting", highlight "Special Set" and press

**Choose Power 5**

**Factory Res Shipping Burning**

**Panel Control EMC Setting Power Logo**

**WHITE PATTERN**

Under "Special Set", highlight "Power Mode". Then press the right arrow button on the remote and change the mode to "OFF".

**LOGO OFF**

 $\alpha$ off

Vol +

 $\circ$ 

 $(\odot)$ 

1<br><u>7 56 66</u><br><u>Film</u><br>Film Company<br>Film Company

2 | 3<br>5 | 6<br>8 | 9

 $\circ$ 

 $\bullet$ 

 $\Box$ 

Ch +

 $\sim$   $\sim$ 

 $\blacktriangledown$ 

 $^{\prime\prime}$ OK $^{\prime\prime}$